# **Commandes Stata et utilitaires Au 06/10/17**

# **Analyse**

cpairs ggof tmt3 qlt competout gpct

margins\_transform (J.Pitblado – StataCorp)

# **Utilitaires - astuces**

- profile.do
- Affecter plusieurs répertoires en début de programme (cf libname avec Sas)
- dossiers stata\_temp et stata\_temp/log
- tuse tsave terase

Les programmes et les fichiers d'aide se trouvent dans l'archive zip « Stata ». Les .ado et les fichiers d'aide peuvent être installés (collés) dans le répertoire ado (de préférence dans un sous-répertoire « personal»).

**Pour toute question ou problème rencontré, et pour toute suggestion**: marc.thevenin@ined.fr

# **Analyse**

### **cpairs** (postestimation)

Calcule quelques statistiques de mesure de la qualité de l'ajustement après un modèle de type logit, probit, cloglog. Le temps d'exécution de la commande peut être un peu long. Statistiques: proportions de paires concordantes et discordantes, D de Somer, Tau-a, Gamma et aire sous la courbe de ROC (c-AUC)

# Exemple

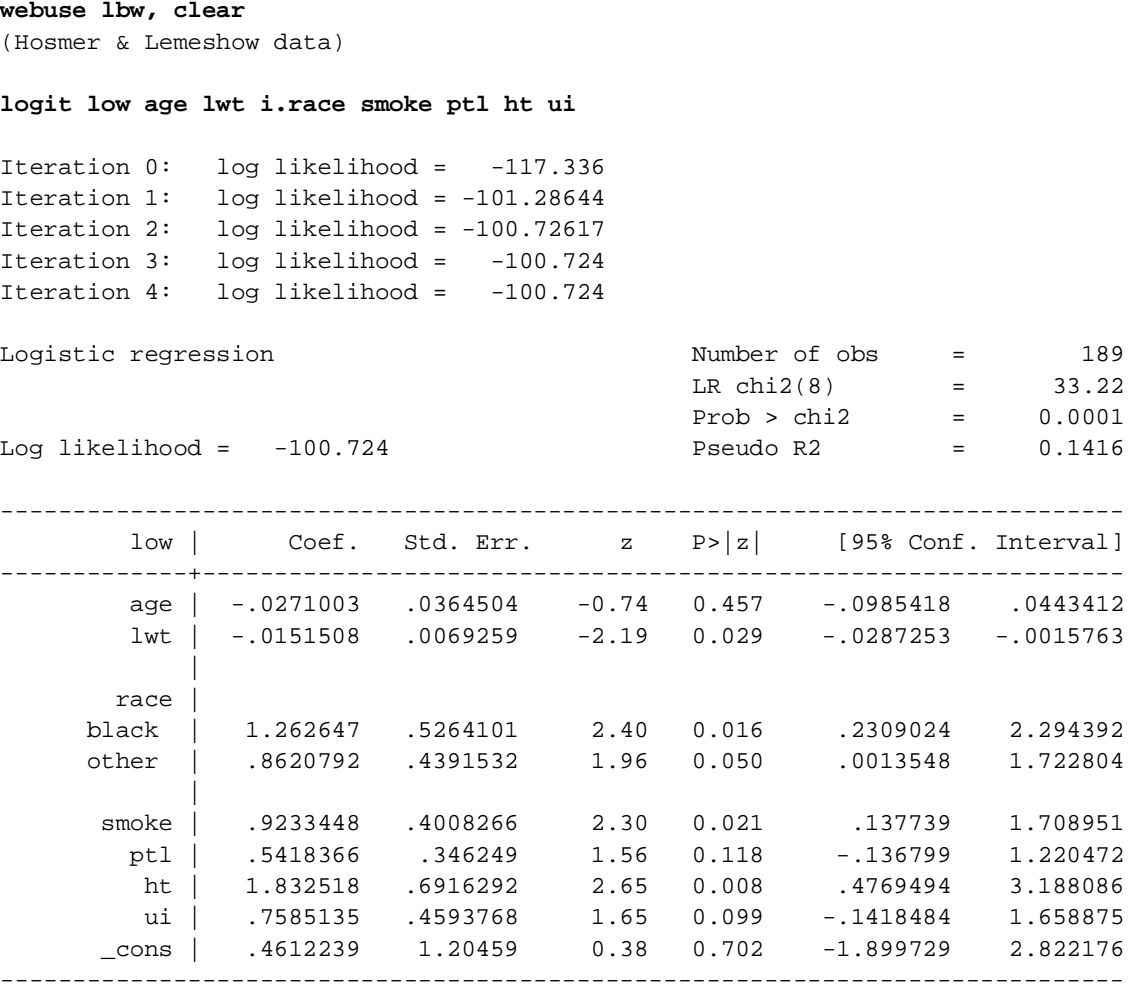

#### **cpairs low**

Association of Predicted Probabilities and Observed Responses

```
 Number of pairs = 7670
Proportion Concordant = 0.746<br>Proportion Discordant = 0.254
Proportion Discordant = 0.254<br>Proportion Tied = 0.000
        Proportion Tied =
                 Somer's D = 0.492<br>Gamma = 0.493Gamma =Tau-a = 0.213
```
 $c- AUC = 0.746$ 

# **ggof** (postestimation)

Sous forme de graphiques combinés, la commande présente des éléments de diagnostique de la qualité de l'ajustement après un modèle de type logit, probit, cloglog.

Graphiques : probabilités prédites vs réponse, courbe de Roc, densités des probabilités prédites selon la réponse. Le graphique affiche également le résultat du test d'Hosmer et Lemeshow pour 10 groupes.

# Exemple

# **ggof low**

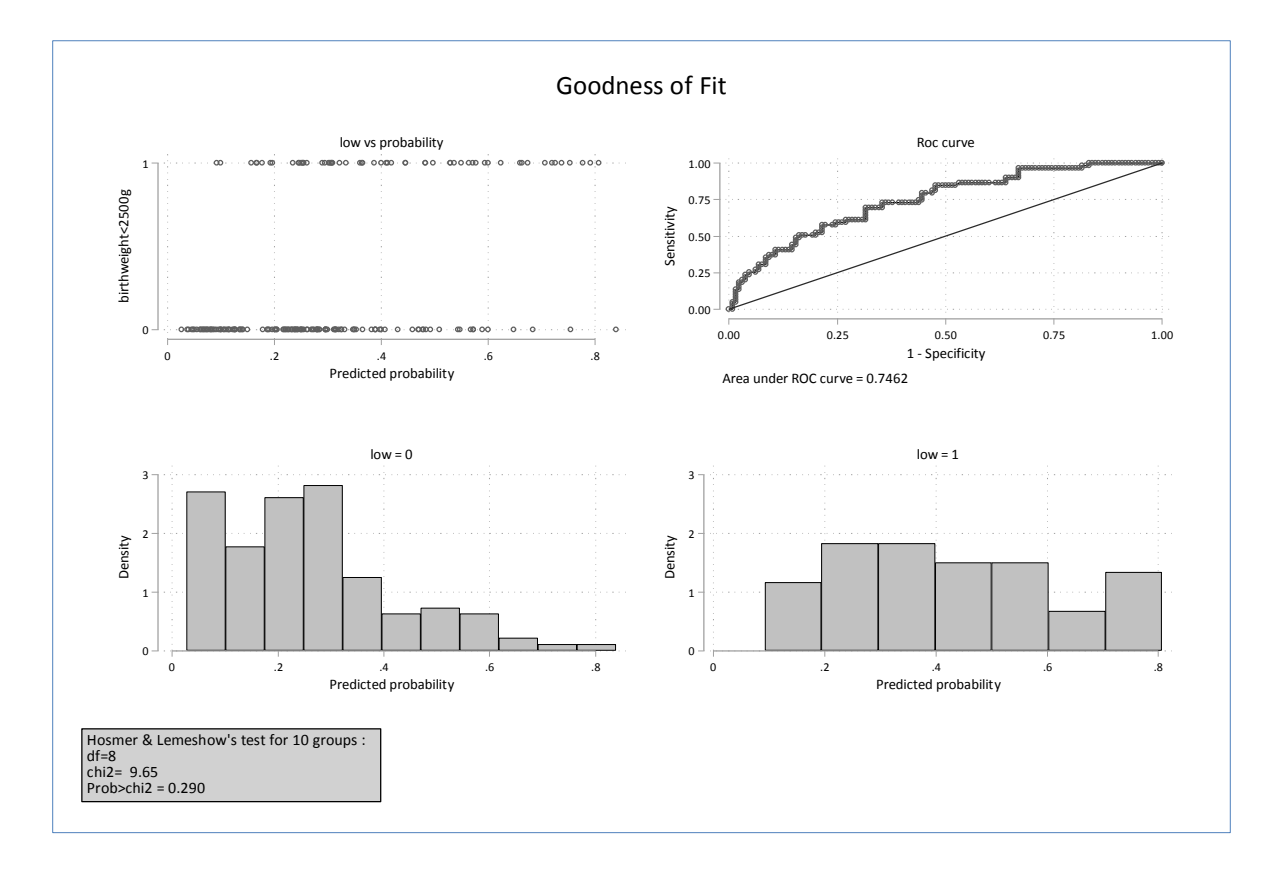

### **tmt3** (postestimation)

Affiche des tests multiples d'hypothèse nulle après un modèle (b1=b2=…bp=0=). Utile seulement pour les variables catégorielles à plus de 2 modalités.

A voir : affichage des seuils corrigés (type Bonferroni..) pour le nombre de df présent dans l'output.

Exemple avec le modèle logit précédent

#### **tmt3 race**

Type-III multiple test for categorical covariable(s) after logit

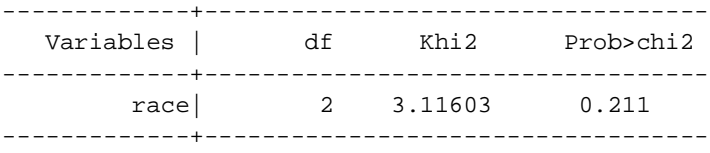

#### Exemple avec mlogit

webuse sysdsn1 quietly mlogit insure age male nonwhite i.site **tmt3 site**

Output: Type-III multiple test for categorical covariable(s) after mlogit

For insure = 2

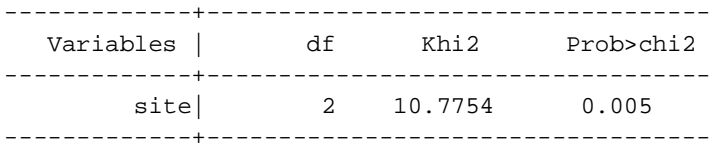

For insure = 3

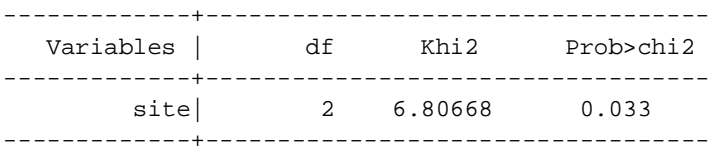

### Exemple avec regress

webuse auto quietly gen gweight=weight quietly recode gweight min/2239=1 2240/3189=2 3190/3599=3 3600/max=4 quietly regress mpg ib2.gweight ib2.rep78 i.foreign **tmt3 gweight rep78**

Type-III multiple test for categorical covariable(s) after regress

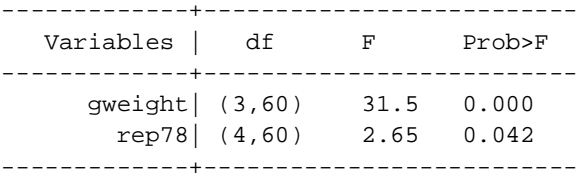

# **qlt** (analyse de survie)

Calcul des durées pour plusieurs quantiles de la fonction de survie estimée à partir de la méthode actuarielle (commande ltable).

La commande **ltable** ne permettant de récuper directement la fonction d survie estimées, il convient d'utiliser l'option **saving(nom\_base)** .

# Exemples **webuse rat ltable t died, saving(lt, replace)**

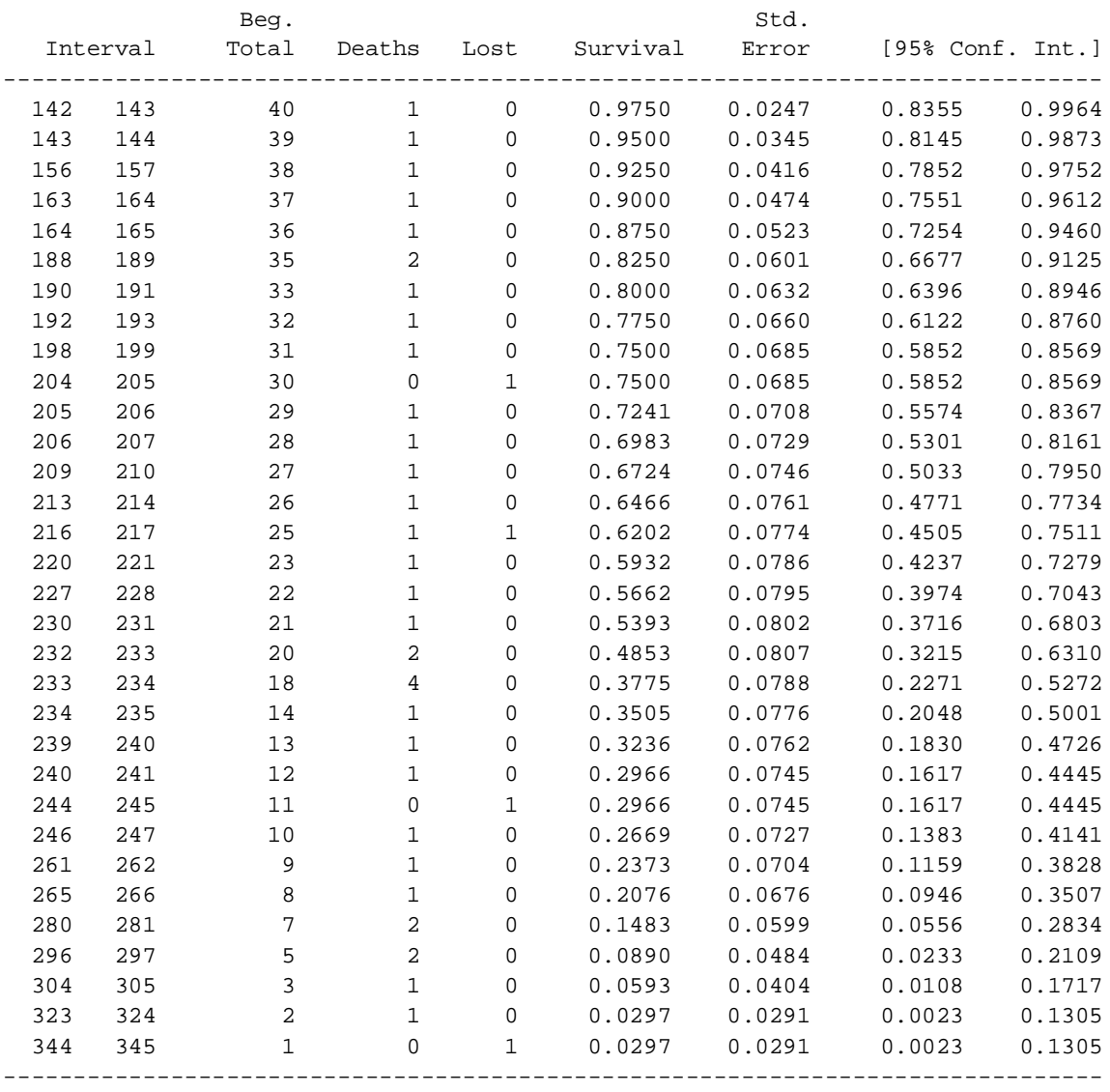

### **use lt, clear qlt**

Durée pour différents quantiles de la fonction de survie  $S(t)=0.90$ :  $t=-163.000$  $S(t)=0.75$ :  $t=-198.000$  $S(t)=0.50$ :  $t=-231.456$  $S(t)=0.25$ :  $t= 254.567$  $S(t)=0.10$ :  $t=-293.028$ 

```
webuse rat
quietly ltable t died, saving(lt, replace) by(group)
use lt, clear
bysort group: qlt
----------------------------------------------------------------------------
-> group = 1
Durée pour différents quantiles de la fonction de survie
S(t)=0.90: t= 161.900S(t)=0.75: t= 189.500S(t)=0.50: t=-214.425S(t)=0.25: t= 233.012S(t)=0.10: t= 259.792--------------------------------------------------------------------------
-> group = 2
Durée pour différents quantiles de la fonction de survie
S(t)=0.90: t=-156.700S(t)=0.75: t=-207.382S(t)=0.50: t= 232.779S(t)=0.25: t= 271.059S(t)=0.10: t= 296.635
```
#### **competout** (analyse de survie)

Maj 2017 : Voir également la commande **stcomlist** (janvier 2017 => ssc install stcomlist), très proche si on excepte la question du test de Gray.

Pour l'analyse des risques concurrents (analyses biographique) affichent les sous forme de tableaux les estimateurs des incidences cumulées, et le graphique associé. En option, plusieurs tests sont exécutés. competout utilise des commandes existantes qui sont automatiquement installées si besoin. Pour le test de Gray, il est exécuté par R. Cela nécessite donc une installation particulière décrite dans le fichier d'aide, mais aucune connaissance du langage R n'est requise (le fichier **competout\_gray\_test.do** doit se trouver dans le même répertoire que **competout.ado**).

#### **Exemple**

**use http://www.stata-press.com/data/cggm3/bc\_compete, clear** (Breast cancer with competing risks) r; t=0.44 10:36:04

**competout time status, event(1) group(drug) test(sr)**

Cumulative incidence for drug=0

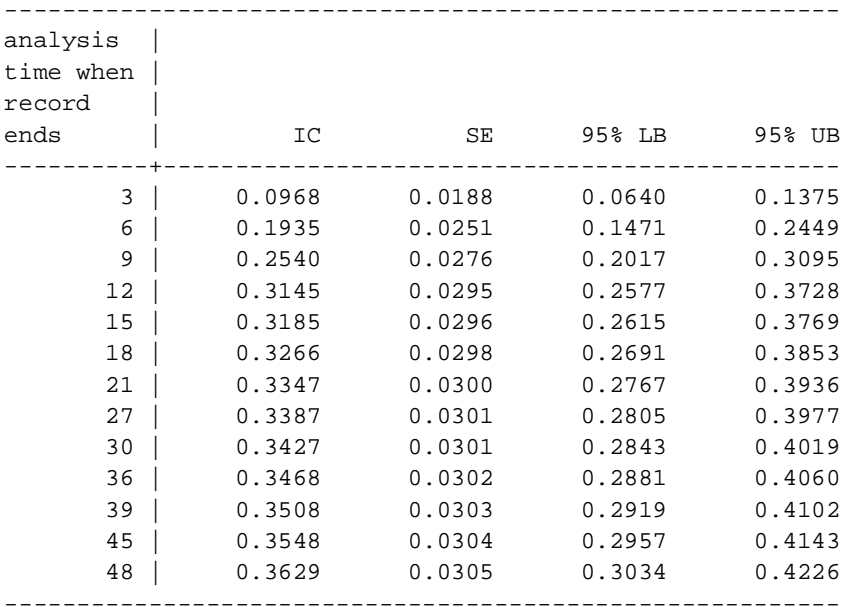

#### Cumulative incidence for drug=1

--------------------------------------------------------- analysis | time when | record | ends | IC SE 95% LB 95% UB ----------+----------------------------------------------- 3 | 0.0800 0.0205 0.0459 0.1262 6 | 0.1429 0.0265 0.0959 0.1989  $\begin{array}{c|cccc} 9 & & 0.2114 & & 0.0309 & & 0.1544 & & 0.2746 \\ 12 & & 0.2400 & & 0.0323 & & 0.1797 & & 0.3053 \\ 15 & & 0.2457 & & 0.0325 & & 0.1848 & & 0.3114 \end{array}$  12 | 0.2400 0.0323 0.1797 0.3053 15 | 0.2457 0.0325 0.1848 0.3114 36 | 0.2514 0.0328 0.1899 0.3175

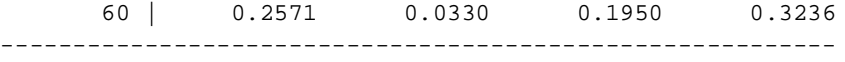

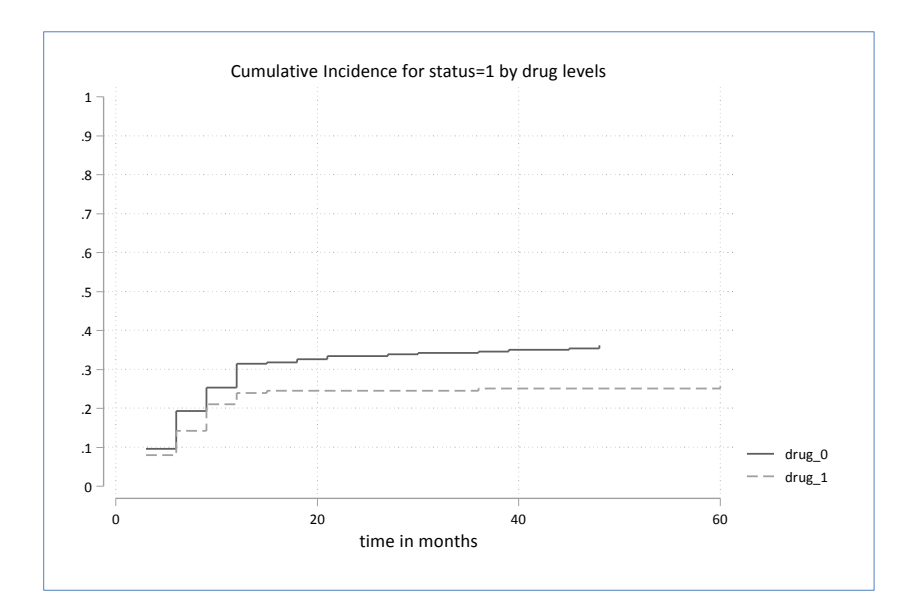

```
log-rank test (Cause specific hazards)
Main event failure: status == 1
   Chi2(1) = 4.0664
Prob>Chi2 = 0.0437
```
**Pepe and Mori test comparing the cumulative incidence of two groups of drug** Main event failure: status == 1 **Chi2(1) = 4.6845 - p = 0.03044** Competing event failure: status == 2 **Chi2(1) = 5.6476 - p = 0.01748**

#### **Gray's test**

using Rsource (Newson) & cmprsk (Gray)

Line 1 - Test for main event failure: status == 1 Line 2 - Test for competing event(s) failure: status == 2

rsource, terminator(END\_OF\_R) Assumed R program path: "C:\Program Files\R\R-3.3.1\bin\i386\R.exe" Beginning of R output<br> **Chi2 df** Pr>Chi2 Chi2 df **1 4.908811 1 0.026720033 2 8.615262 1 0.003333579** End of R output end of do-file r; t=2.86 10:36:07

# **gpct** (descriptif – graphique)

Version très provisoire. Améliorations à venir :

- prise en charge des pondérations

- Reporter les intervalles de confiances, avec une option pour les versions de Stata <15 et une option pour la version 15 afin de bénéficier des effets transparence (enfin !).

- Dans le cas d'une variable (Y) binaire, ne tracer qu'une seule courbe avec choix de la modalité.

Permet de tracer sous forme de courbes des pourcentages issus d'un tableau croisé de type: tab X Y, nofreq r avec X pour abscisse et pour ordonnée les % prises pour chaque valeurs de

Y.

Les labels des courbes sont récupérées à partir des labels des modalités de la variables Y, si ces labels sont compatibles avec des noms de variable Stata.

# Syntaxe

**gpct var\_X var\_Y [if/in] [, lab(0/1)]** option lab(0) sans récupération des labels des modalités de Y option lab(1) avec récupération des labels des modalités de Y

# Exemple

```
use http://www.stata-press.com/data/r15/nlswork.dta, clear
label define msp 0 "married" 1 "unmarried", modify
label value msp msp
```
# On va tracer les valeurs du tableau:

tab year msp, nofreq r

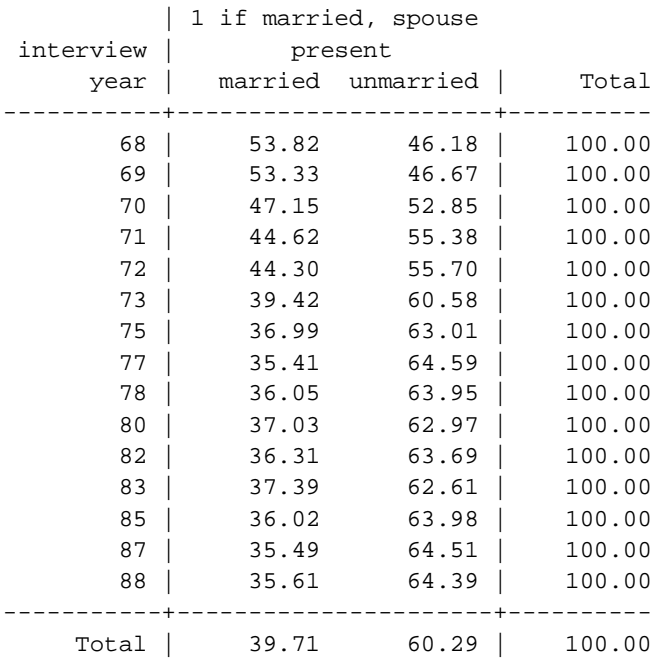

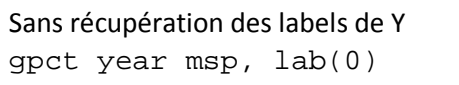

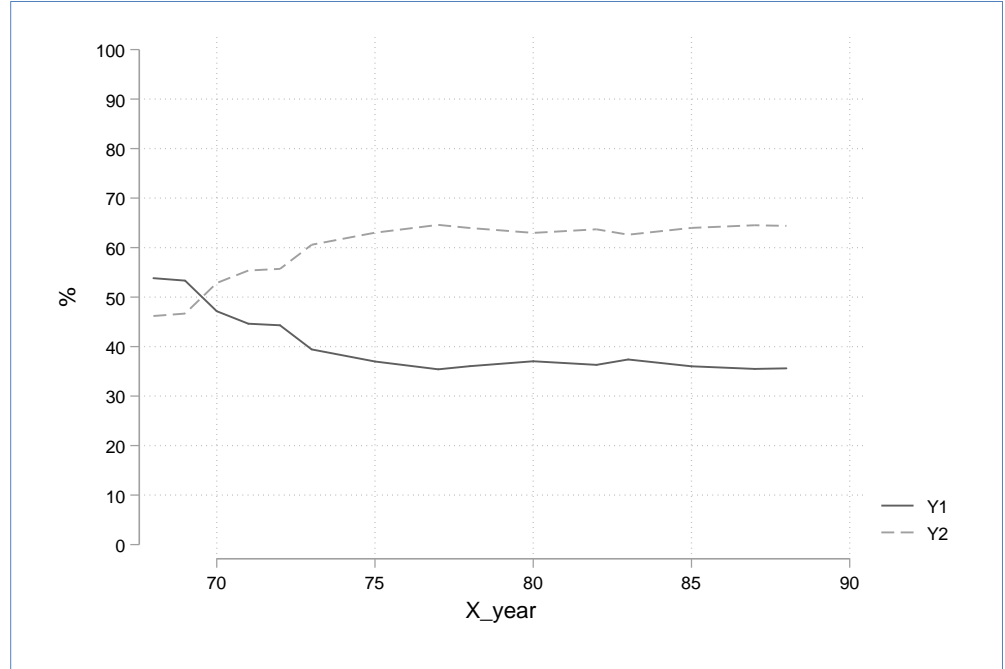

Avec récupération des labels de Y gpct year msp, lab(1)

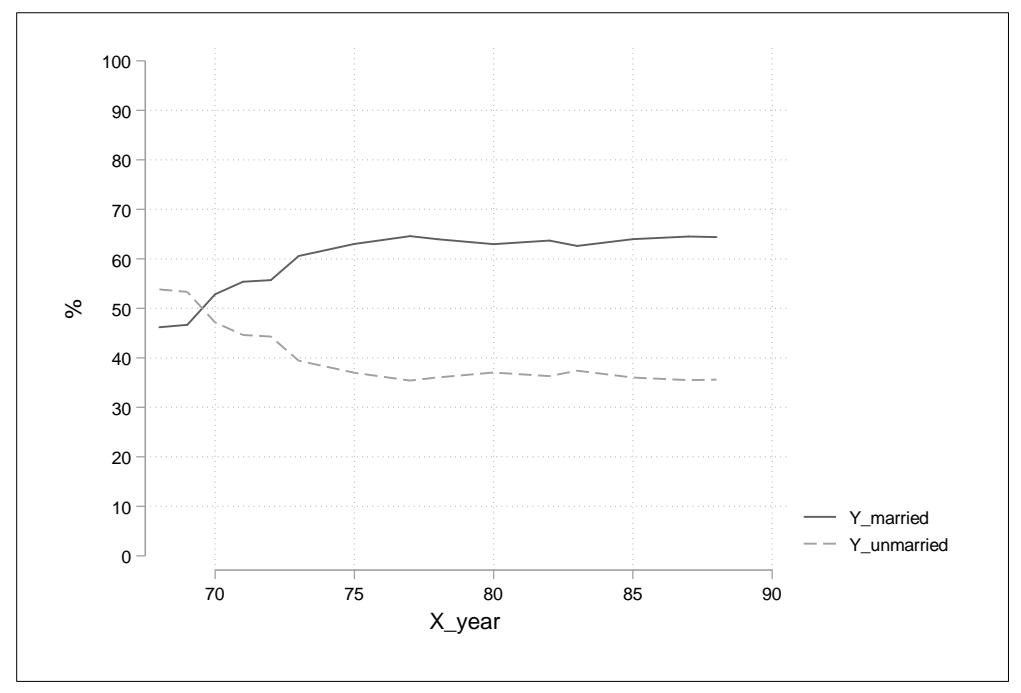

# **Correction des bornes des intervalles de confiances des valeurs prédites moyennes générées par margins [avec option predict()]**

Appliquées à un modèle non linéaire, la commande margins renvoie des valeurs erronées aux bornes des intervalles de confiance des valeurs prédites moyennes ajustées. Cela se traduit, par exemple, par des valeurs négatives ou supérieures à un lorsqu'il s'agit d'estimer des probabilités.

Dans le cas de la commande margins, le changement d'échelle est effectué immédiatement une fois la combinaison linéaire définie, le calcul de la variance et des bornes venant ensuite ; alors que la méthode correcte consiste à calculer la variance et les bornes sur la combinaison linéaire ajustée, le changement d'échelle s'effectuant en toute fin.

A noter que ce problème ne se pose pas pour le calcul des effets marginaux (option dydx).

J.Pitblado (StataCorp) a programmé une commande pour résoudre ce problème, pour l'instant non officielle, qui calcule correctement les bornes.

Après l'estimation du modèle, la commande margins doit être exécutée avec en option **predict(xb)**. Si on souhaite récupérer les valeurs des bornes sous forme de variable, pour faire, par exemple, une représentation graphique, on peut utiliser l'option mat(nom). Les valeurs des bornes seront données pour les variables *nom2 nom3*.

### Exemple (avec installation de la commande)

ssc install transform\_margins

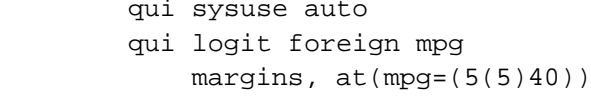

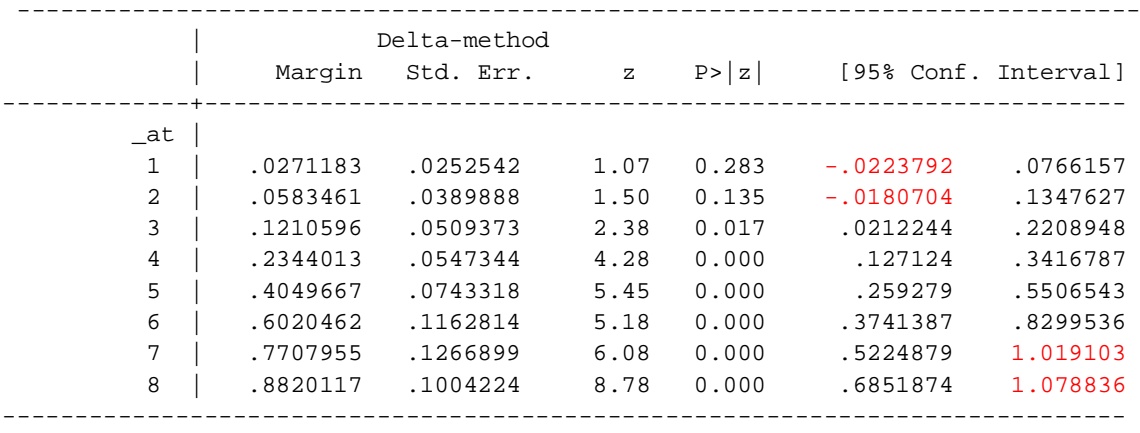

### qui margins, at(mpg=(5(5)40)) **predict(xb)** transform\_margins **invlogit(@),** mat(nom)

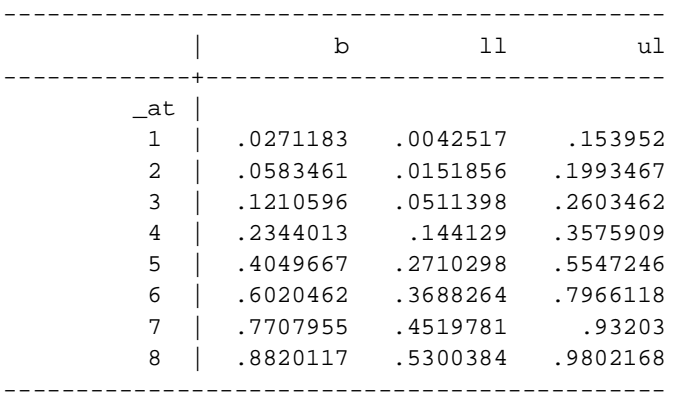

Liste de quelques fonctions à appliquer à transform\_margins Modèle logit : **invlogistic(@)** Modèle probit : **normal(@)** Modèle cloglog **: invcloglog(@)** Modèles Poisson, Binomial-Négatif, Gamma avec lien log…: **exp(@)**

# **Utilitaires**

# **Profile.do**

Le programme profile.do permet d'exécuter des commandes à l'ouverture d'une session de Stata. Le fichier profile.do, s'il n'existe pas, est à coller dans C: \Users \user\_name (C=>utilisateurs=> nom\_utilisateur). Les fonctionnalités proposées peuvent être désactivées en insérant des zones de commentaires ou tout simplement en les supprimant, ou ajoutée à un profile.do existant. Le contenu du profile.do est paramétré pour fonctionner sur Windows. Pour l'utiliser sous Linux, il suffit de modifier les chemins d'accès.

# Fonctionnalités proposées

- Affectation d'un répertoire par défaut. Voir « **Répertoire de fichiers temporaires ou « trash box » »** plus bas.

- Lecture des .ado dans le lecteur D. Conseillé à l'Ined en raison du système de sauvegarde. Au préalable il convient de coller le répertoire ado qui se trouve normalement sur la racine du lecteur C, dans la racine du lecteur D.

- désactivation du blocage du défilement de l'output.

- Activation d'un répertoire « temporaire » (identique au répertoire par défaut) : Voir **Répertoire de fichiers temporaires ou « trash box »** plus bas.

- Création d'un fichier log à chaque ouverture de session : voir ci-dessous **Création automatique d'un fichier log à l'ouverture d'une session**

- Paramétrage de la commande **rsource** : pour les personnes désirant exécuter un script R dans un .do. Si l'exécutable de R se trouve dans un emplacement différent que celui paramétré dans le profile.do proposé ici, il suffit de modifier le chemin d'accès.

### **Affecter plusieurs répertoires de travail en début de programme (cf libname avec Sas)**

On peut en début de programme affecter plusieurs répertoires où se trouvent, par exemple, plusieurs bases de données. On pourra alors faire les manipulations courantes de fichiers enregistrés dans plusieurs répertoires

Exemple : la base b1.dta se trouve dans le répertoire X et la base b2.dta se trouve dans le répertoire Y.

Pour affecter les répertoires, on utilise des macros soit locale ou globale. En terme de syntaxe, la macro globale présente un avantage (\$nom au lieu de `nom'), il faut néanmoins vérifier qu'un nom de macro global n'est pas déjà utilisé et, de préférence, supprimer la nouvelle macro en fin de programme les noms de macro affectés aux répertoires.

```
Exemple :
macro list
macro global X "path/X"
macro global Y "path/Y
use $X/base1, clear
sort id
save $X/base1, replace
use $Y/base1, clear
sort id
merge id using $X/base1
macro drop X Y
```
# **Répertoire de fichiers « temporaires » ou « trash box »**

Stata dispose d'un système d'enregistrement et d'ouverture des fichiers par défaut. A l'Ined il se situe dans la racine du lecteur D (pour vérifier l'emplacement du répertoire par défaut : exécuter **pwd**).

Dans un programme, une fois qu'un répertoire est affecté avec la commande **cd**, ce répertoire par défaut n'est plus identifié comme tel, celui affecté par cd prenant le relais. La solution proposée ici est de créer un répertoire nommé « stata\_temp » dans D :/ et d'utiliser les commandes dédiées (**tuse**, **tsave**, **tdir** et **terase**) ou le la macro globale associée **\$tmp**. Le répertoire sera reconnu grâce au profile.do (voir plus haut). Le nom de la macro associé est **tmp**.

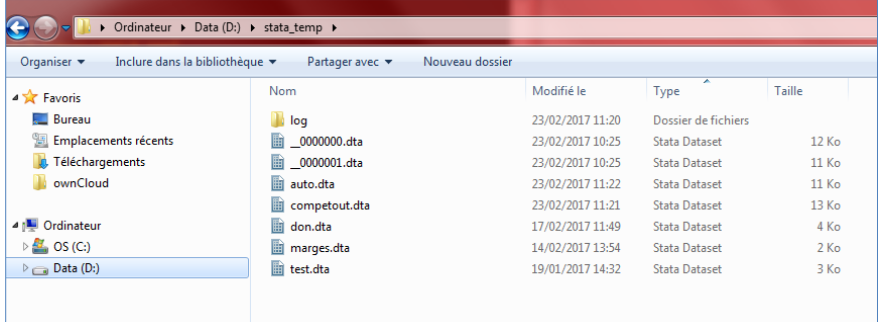

Les commandes associées:

**tuse** nom\_base : ouvre une base (identique à use \$tmp/nom\_base) **tsave** nom base : sauvegarde une base (identique à save \$tmp/nom base) **tdir** nom\_base : affiche le contenu du répertoire stata\_temp. A l'ouverture d'une session Stata, le contenu du répertoire est affiché (propriété du profile, on peut supprimer cet affichage).

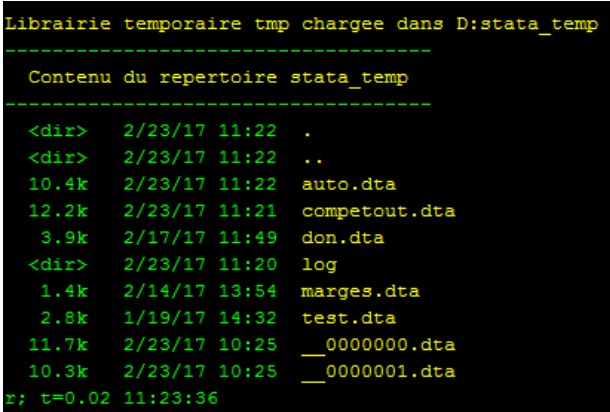

**terase** [extension fichier]: efface le contenu du répertoire. **terase** seul supprime tous les fichiers Stata totalement ou par type de fichier (voir le fichier d'aide).

# Exemples **terase terase log**

Pour apparier une ou plusieurs base présente dans ce répertoire, on utilisera le nom de la macro variable \$tmp/, par exemple **: merge id using \$tmp/b1 \$tmp/b2**

Le nom de la macro peut être modifié dans le profile.do. Par exemple si on préfère que cela soit **t** au lieu de **tmp**, il suffit de modifier la ligne global **tmp** "D:/stata\_temp/" par global **t** "D:/stata\_temp/".

# **Création automatique d'un fichier log à l'ouverture d'une session**

Ici les fichiers log sont enregistrés dans le sous répertoire « log » du répertoire **stata\_temp**. Il faut donc créer ce répertoire. Les log sont générés dans le profile.do fourni (voir ci-dessus).

```
running C:\Users\thevenin m\profile.do ...
Creation d'un fichier log dans D:/stata_temp/log/
Nom du log: statalog_23-Feb-2017_11.23.36.log
```
Si on utilise la commande terase (ou terase log), le log d'une session active n'est pas supprimé.

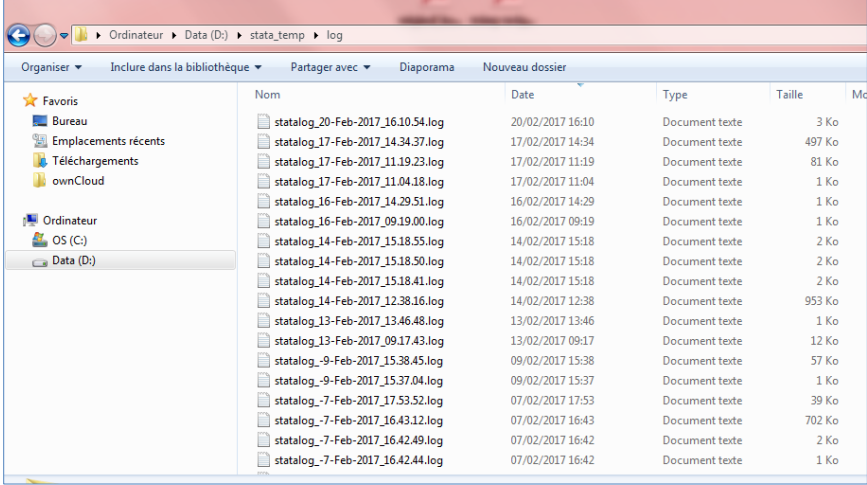

Si l'on souhaite modifier l'emplacement des fichiers log, par exemple de  $:D/Stata_temp/log$ vers : D/stata\_log, il suffit de créer un répertoire stata log dans :D et de modifier la ligne : log using "**D:/stata\_temp/log/**`statalogname'" , text name(statalog) par

log using "**D:/stata\_log/**`statalogname'" , text name(statalog)